# **Wonder Workshop's Tips & Tricks**

**Hey there! We wanted to share some tips and tricks with you to help you while you learn and play with us. While we are extremely durable, there are some things to remember when it comes to caring for us.**

## **General Tips**

- Use tape to mark your Dash's starting spot.
- Always put your robot back at the starting spot before playing a program again.
- Keep your robot charged and updated.
- Make sure the mat is on a hard, even surface, and keep it clean.
- If you want your robot to move straight, roll it onto the starting point from a few centimeters away before you run your program. That will help align the wheels.

### **Taking Care of Dash**

- Carry Dash with both hands. Dash can get injured if you pick it up by the head.
- Be gentle with Dash. Dash can become injured if you poke at the sensors, play with the wheels, or move the head too much.
- Make space for Dash. Don't let your robot run into objects or people when you program! The wheels can also be come injured if they run into dirt, string, or sticky things.
- Put Dash on the floor when you program. Accidents happen! Dash could accidentally zoom off the table.
- Be careful with tablets and devices. They can break if someone drops or steps on them.
- Watch your step! You can injure robots, tablets, or projects if you walk or run without looking.
- Be respectful of other people's workspaces. Make sure your robot stays in your workspace.
- Keep your robot away from water. Your robot is allergic to water! Don't leave water or use water near your robot.
- Turn off your robot when you're done. Help us save your robot's battery so other student can use the robots, too.
- Clean up your workspace. When you're done, put away dash and the tablet. Then pick up any trash.

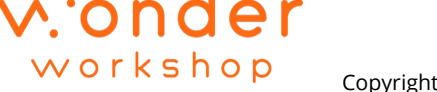

Copyright © 2020 Wonder Workshop, Inc. All Rights Reserved Wonder Workshop.

## **Programing With Dash**

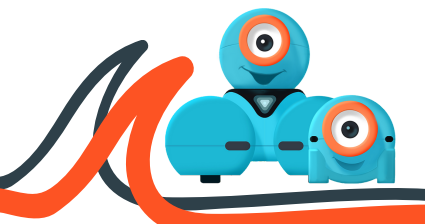

- You can choose between two different coding tools for each robot. Each coding tool has its own advantages and disadvantages. If you get stuck, consider switching to the other coding option.
- Don't have access to a tablet? You can access Blockly for Dash, Code for Cue, or Wonder for Cue on your Chromebook browser. It's easy! Just go to code.makewonder.com!
- If the coding gets too challenging, try practicing with the built-in content. For Blockly, try some of the puzzles. For Wonder, try the Scroll Quest. For Cue, try the challenges in Code for Cue or the demo programs in Wonder for Cue.
- $\bullet$  If your program is not running correctly  $\dots$ Check if Dash and/or I is turned on. Make sure we are connected to the app. Try restarting the app. Make sure your blocks are connected to the WHEN Start block.
- $\bullet$  If your robot is disconnecting  $\dots$  Turn off the robot and turn it on again. Then reconnect the robot to the app. Press play and then press stop to make the robots reset.Try charging the robots.

v. onc

workshop

**Still need some help? Contact our friends at support@makewonder.com**

### **Sensors**

#### **Is Dash and/or Dot not hearing a clap? Try this:**

- Try different types of claps
- Try the program with Dash and/or Dot outside or in the hallway
- You can also tap the Robot lightly with a pen or pencil to mimic a clap.

#### I**f precise moves are becoming an issue, you can use obstacle detection to adjust during a program.**

- For example, have your Dash detect an obstacle, back up centimeter or two, then turn and continue.
- Also, slower speeds tend to result in more precise movements.

### **Needing More Help?**

#### **Break down the challenge**

- What is your robot supposed to do?
- Have you solved similar challenges to this one?
- Focus on one step at a time.

#### **Plan your solution**

- Draw a picture or make a list of what you want your robot to do.
- What types of blocks will you need to complete the challenge?
- Use tape to mark your robot's starting point.
- Use tape to mark each obstacle's location.

#### **Test Your Code**

- Does your code complete the challenge?
- If not, play your code again. Watch as the program goes through each block. Do you notice any mistakes?
- Do you need to change, delete, or add more blocks? I**mprove your work**
- Ask another student or group to check your program.
- Is there an easier way to complete the challenge? Can you use fewer blocks?
- How can you improve your program? Could you add more lights, sounds, or other customizations?